## **Trotec Job Control Software Download !!TOP!!**

JobControl® Vision cutting software - perfect cutting of printed material using a camera system and optical recognition of registration marks. Thanks to the ability to acquire images from cameras or their optical recognition, the JobControl® Vision software gives companies the opportunity to cut material in real time using only one machine. This saves time, money and effort because you don't have to install and maintain several different cutting programs. You only need one JobControl $\hat{A} \circledast$ Vision cutting software for efficient operation. The program's intuitive interface makes cutting and copying quick and easy. This simplifies the cutting process and saves work time. JobControl $\hat{A} \otimes V$ ision is a web-based program. This means that the program is always up to date. At any time you can upgrade to the latest software version and take full advantage of updates, including bug fixes and new features. To download the software, click here. If you want access to the latest updates, click here. For some products, we offer professional updates that can be downloaded from the Professional Updates page. Administrator access rights are required to update the software. In addition, you will need a valid account The software allows you to search for and install updates in the background. To access the updates you must create an account and log in to it. To sign up for an account 1. Enter your username and password (the default username is root). 2. If you have not created an account, click the Create account link. 3. Enter your username and password, and then click Register. 4. If you are prompted for your preferred language, click Confirm. 5. In the Username field, enter your user name. Enter your password, and then click the Confirm button. 6. 6. Click the Finish button. In the My Documents folder, where My Documents folder, where you would normally store images, click [Open Pictures Folder]. [Open Pictures folder]. Ð' Select the folder in which you want to store images. Open the image by clicking the Open. 5. Open the My Documents folder. 6. Click the Import button. 7. Open the folder where the image is picture is stored. 7. Click the Open button. 8. When finished, select in the Save Image in the suggested window. 9. If necessary, save the settings to a file. 10. 10. Press the Save key. Press the Exit key to close the Image program. Press the Done key to close the application and save your settings. 13. 13. To close the application, press the Exit. 14. To cancel closing the application, press the Cancel key. 15. 15. Press the Exit key to exit the application. NOTES - To change the file name, press the Name. - To delete a file, tap the Delete button.

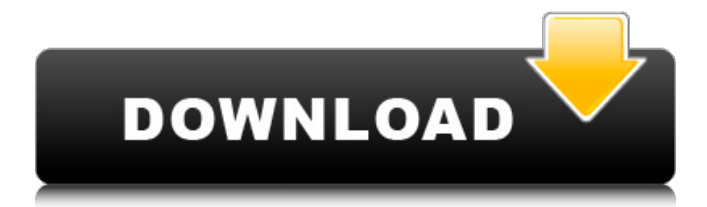

## **Trotec Job Control Software Download**

## c6a93da74d

[https://srilankapropertyhomeandland.com/wp-content/uploads/2022/10/Cryengine\\_35\\_3\\_Torrent.pdf](https://srilankapropertyhomeandland.com/wp-content/uploads/2022/10/Cryengine_35_3_Torrent.pdf) <http://travelfamilynetwork.com/?p=74268> <https://xn--80aagyardii6h.xn--p1ai/ns2-simulator-free-new-download-for-windows-7-64-bit/> [https://aerosmith50years.com/wp](https://aerosmith50years.com/wp-content/uploads/2022/10/Crack_De_Harry_Potter_Y_Las_Reliquias_De_La_Muerte_Parte_2_N.pdf)[content/uploads/2022/10/Crack\\_De\\_Harry\\_Potter\\_Y\\_Las\\_Reliquias\\_De\\_La\\_Muerte\\_Parte\\_2\\_N.pdf](https://aerosmith50years.com/wp-content/uploads/2022/10/Crack_De_Harry_Potter_Y_Las_Reliquias_De_La_Muerte_Parte_2_N.pdf) <https://ssmecanics.com/universal-shield-47-crack-updated-7/> <https://hgpropertysourcing.com/dbforge-data-compare-for-postgresql-crack-verified/> <https://ig-link.com/queen-2014-movie-download-kickass-720p-movies-top/> http://genivarts.de/wp-content/uploads/2022/10/the\_elder\_scrolls\_morrowind\_no\_cd\_crack.pdf <http://caringcounselingllc.com/csx-es44ac-add-on-livery-full-work-2/> <http://saddlebrand.com/?p=133763>